Crésus Facturation

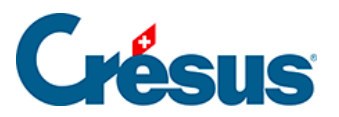

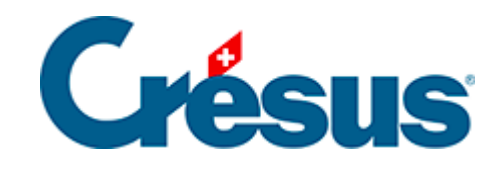

## **Crésus Facturation**

[17.4.3 - Cotisation selon le statut de chaque membre](#page-2-0)

<span id="page-2-0"></span>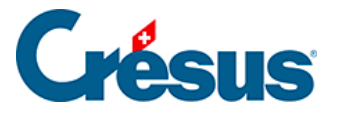

## **17.4.3 - Cotisation selon le statut de chaque membre**

S'il y a plusieurs statuts de membres, s'il y a plusieurs genres de cotisations, il faut alors en plus de la coche Cotisant, indiquer pour chaque personne son statut.

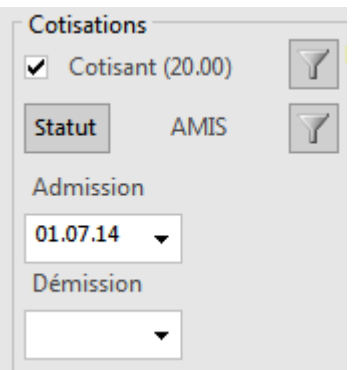

Le bouton Statut permet de choisir parmi le nombre de statuts que vous avez réglés. Il prend les noms des statuts dans les codes personnels des articles définis. Il prend le prix de la cotisation dans le prix de vente de chacun de ces articles (voir §17.3.3 Réglages pour demandes de dons).

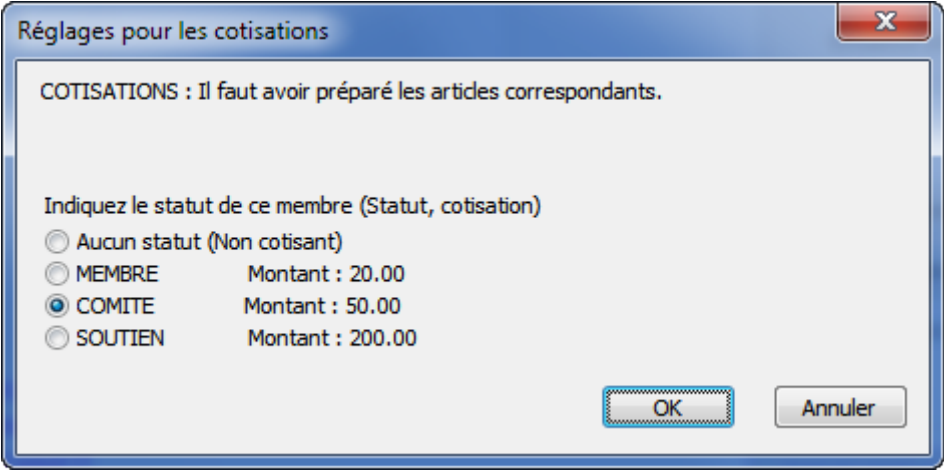

Le fait de sélectionner l'un des statuts met automatiquement la coche Cotisant. Le fait d'indiquer Aucun statut (non cotisant) enlève la coche Cotisant automatiquement.

Le montant de la cotisation selon le statut est indiqué pour mémoire.

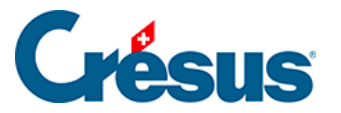

La première icône  $\sqrt{\ }$  permet de sélectionner dans la liste de gauche tous les cotisants. Un 2<sup>e</sup> clic revient à l'accès Par Nom Référence.

La seconde icône  $\sqrt{\ }$  sélectionne dans la liste de gauche les cotisants d'après leur statut.

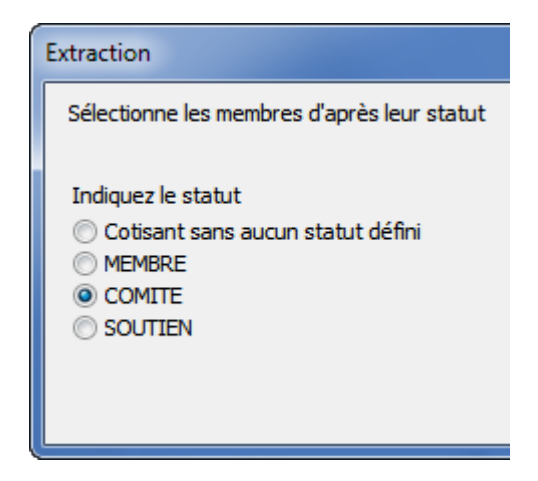

La  $3<sup>e</sup>$  icône permet d'extraire les cotisations pour un année précise, les cotisations facturées ou non facturées.

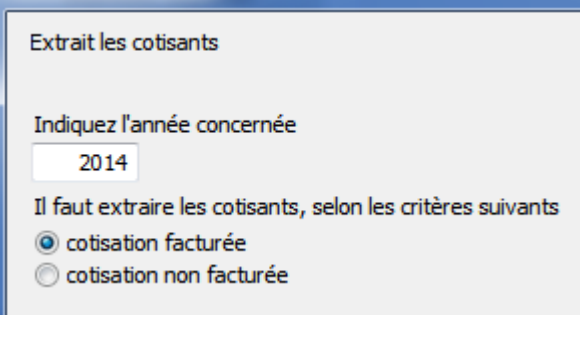